#### **CONTENT**

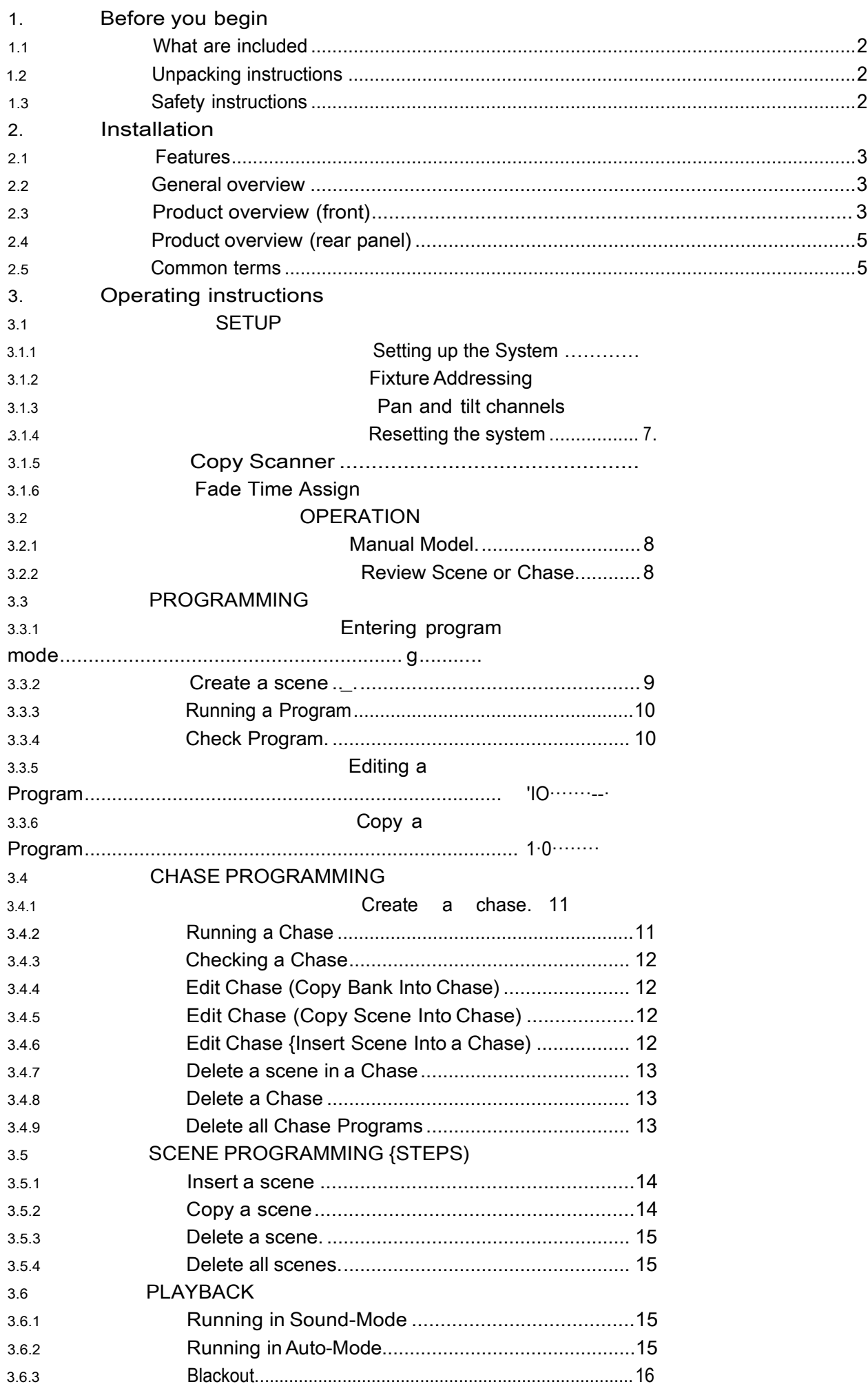

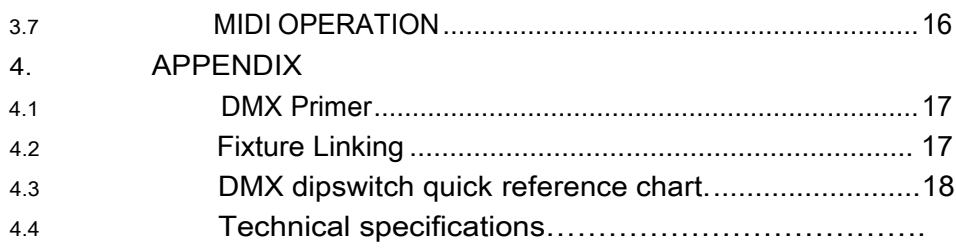

- 1. Before you begin
- 1.1 What are included

1)DMX-512 Controller

2)DC 9-12V 500mA, 90V-240V Power Adapter

3)Manual

#### 1.2 Unpacking Instructions

Immediately upon receiving a fixture, carefully unpack the carton, check the contents to ensure that all parts are present, and have been received in good condition. Notify the shipper immediately and retain packing material for inspection if any parts appear damaged from shipping or the carton itself shows signs of mishandling. Save the carton and all packing materials. In the event that a fixture must be returned to the factory, it is important that the fixture be returned in the original factory box and packing.

#### 1.3 Safety Instructions

Please read these instructions carefully, which includes important information about the installation, usage and maintenance.

- \* Please keep this User Guide for future consultation. If you sell the unit to another user, be sure that they also receive this instruction booklet.
- \*Always make sure that you are connecting to the proper voltage and that the line voltage you are connecting to is not higher than that stated on decal or rear panel of the fixture.

\*This product is intended for indoor use only!

- \*To prevent risk of fire or shock, do not expose fixture to rain or moisture. Make sure there are no flammable materials close to the unit while operating.
- \*The unit must be installed in a location with adequate ventilation, at least 50cm from adjacent surfaces. Be sure that no ventilation slots are blocked.
- \*Always disconnect from power source before servicing or replacing lamp or fuse and be sure to replace with same lamp source.

\*In the event of serious operating problem, stop using the unit immediately. Never try to repair the unit by yourself. Repairs carried out by unskilled people can lead to damage or malfunction. Please contact the nearest authorized technical assistance center. Always use the same type spare parts.

\*Don' t connect the device to a dimmer pack.

\*Make sure power cord is never crimped or damaged.

\*Never disconnect power cord by pulling or tugging on the cord.

\*Do not operate this device under 113° F ambient temperature conditions.

### **2. INTRODUCTION**

#### **2.1** Features

- \* DMX512/1990 Standard
- \* Controls 24 intelligent lights of up to 16 channels, totally 384 channels
- \* 30 banks, each with 8 scenes; 6 chase, each with up to 240 scenes
- Record up to 6 chases with fade time and speeds
- \* 16 sliders for direct control of channels
- \* MIDI control over banks, chases and blackout
- \* Built-in microphone for music mode
- \* Auto mode program controlled by fade time sliders
- \* DMX in/out: 3 pin XRL
- \* Plastic end housing

#### **2.2** General Overview

\*The Controller is a universal intelligent lighting controller. lt allows the control of 24 fixtures composed of 16 channels each and up to 240 programmable scenes. Six chase banks can contain up to 240 steps composed of the saved scenes and in any order. Programs can be triggered by music, midi, automatically or manually. All chases can be executed at the same time. ·

\*On the surface you will find various programming tools such as 16 universal channel sliders, quick access scanner and scene buttons, and an LED display indicator for easier navigation of controls and menu functions.

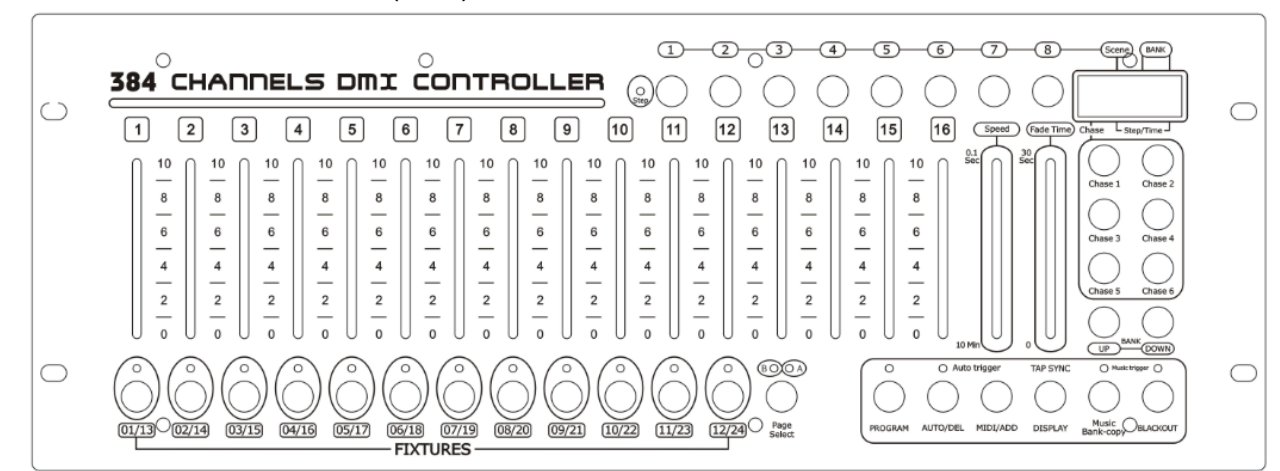

#### 2.3 Product Overview (front)

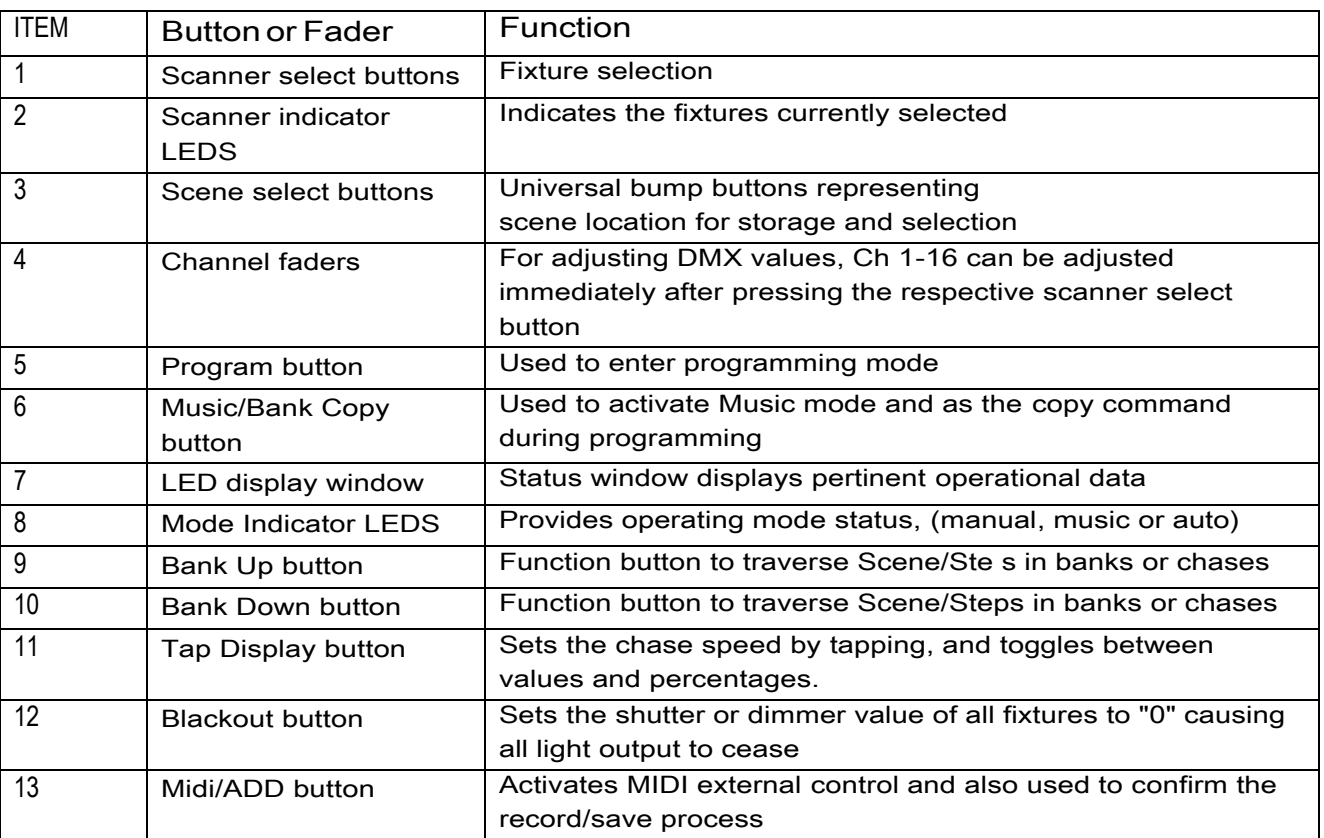

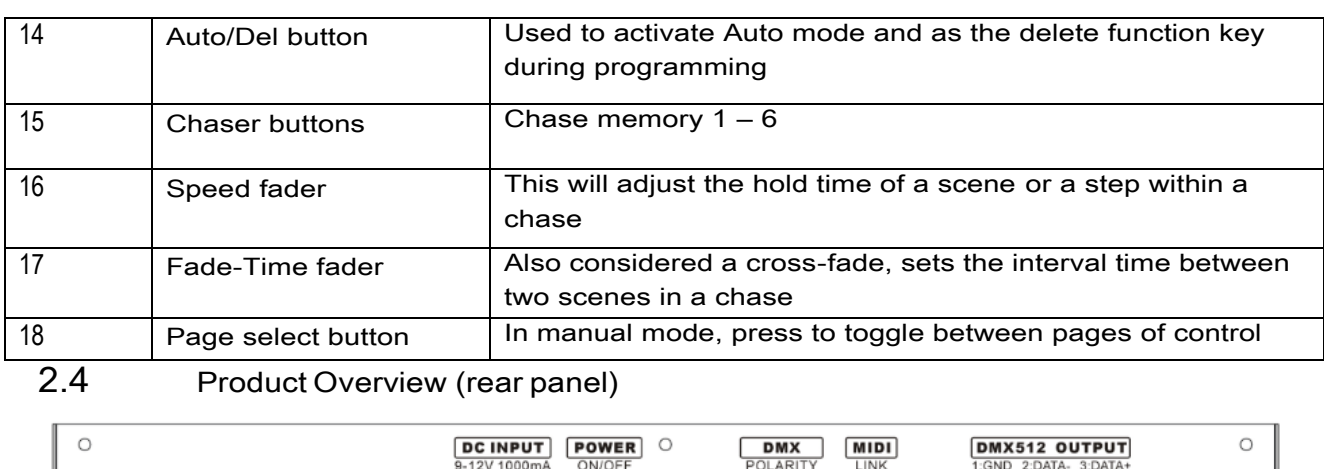

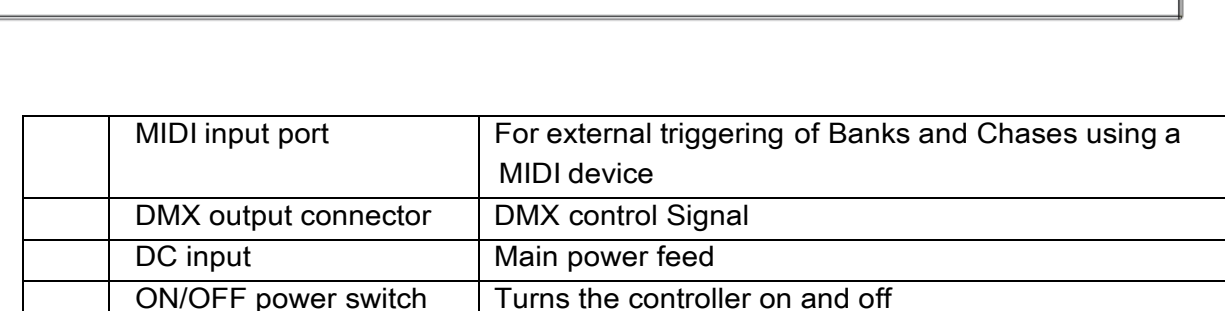

 $\frac{8}{20}$ 

#### **2.5 CommonTerms**

The following are common terms used in intelligent light programming.

∩

**Blackout** is a state by where all lighting fixtures light output are set to 0 or off, usually on a temporary basis.

**DMX-512** is an industry standard digital communication protocol used in entertainment lighting equipment. For more information read Sections "DMX Primer" and "DMX Control Mode" in the Appendix.

**Fixture** refers to your lighting instrument or other device such as a fogger or dimmer of which you can control.

**Programs** are a bunch of scenes stacked one after another. lt can be programmed as either a single scene or multiple scenes in sequence.

**Scenes** are static lighting states.

**Sliders** also known as faders.

**Chases** can also be called programs. A chase consists of a bunch of scenes stacked one after another.

**Scanner** refers to a lighting instrument with a pan and tilt mirror; however, in the ILS-CON controller it can be used to control any DMX-512 compatible device as a generic fixture.

**MIDI** is a standard for representing musical information in a digital format. A MIDI input would provide external triggering of scenes using midi device such as a midi keyboard.

**Stand Alone** refers to a fixture' s ability to function independently of an external controller and usually in sync to music, due to a built in microphone.

**Fade** slider is used to adjust the time between scenes within a chase.

**Speed** slider affects the amount of time a scene will hold its state. lt is also considered a wait time.

**Shutter** is a mechanical device in the lighting fixture that allows you to block the lights path. lt is often used to lessen the intensity of the light output and to strobe.

**Patching** refers to the process of assigning fixtures a DMX channel or.

**Playbacks** can be either scenes or chases that are directly called to execution by the user. A playback can also be considered program memory that can be recalled during a show.

#### **3. OPERATING INSTRUCTIONS**

**3.1** Setup

#### 3.1.1 **Setting Up The System**

1) Plug the AC to DC power supply to the system back panel and to the mains outlet

2) Plug in your DMX cable(s) to your intelligent lighting as described in the fixtures respective manual. For a quick Primer on DMX see the "DMX Primer" section in the Appendix of this manual.

#### 3.1.2 **Fixture Addressing**

The Controller is programmed to control 32 channels of DMX per fixture, therefore the fixtures you wish to control with the corresponding *"SCANNER"* buttons on the unit, must be spaced 16 channels apart.

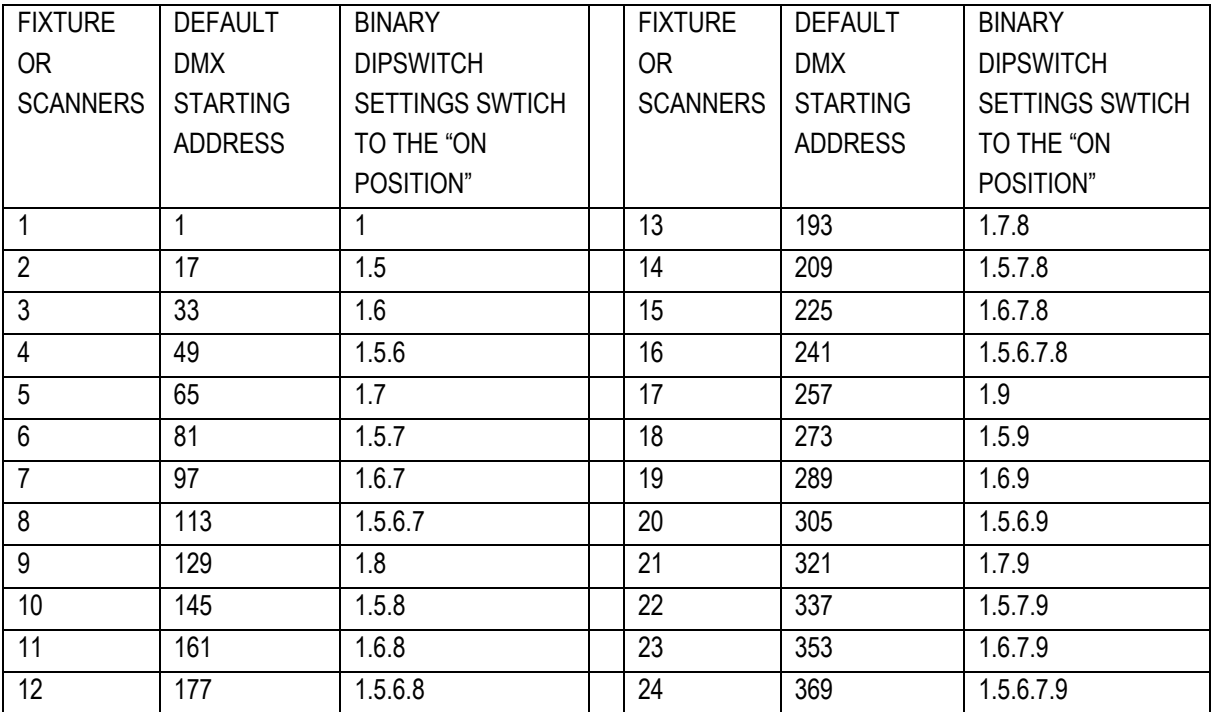

Please refer to your individual fixture's manual for DMX addressing instructions. The table above refers to a standard 9 dipswitch binary configurable device.

#### **3.1.3** PanAnd Tilt Channels

Because not all intelligent lighting fixtures are alike or share the same control attributes, the Controller allows the user to assign the wheel the correct pan and tilt channel for every individual fixture

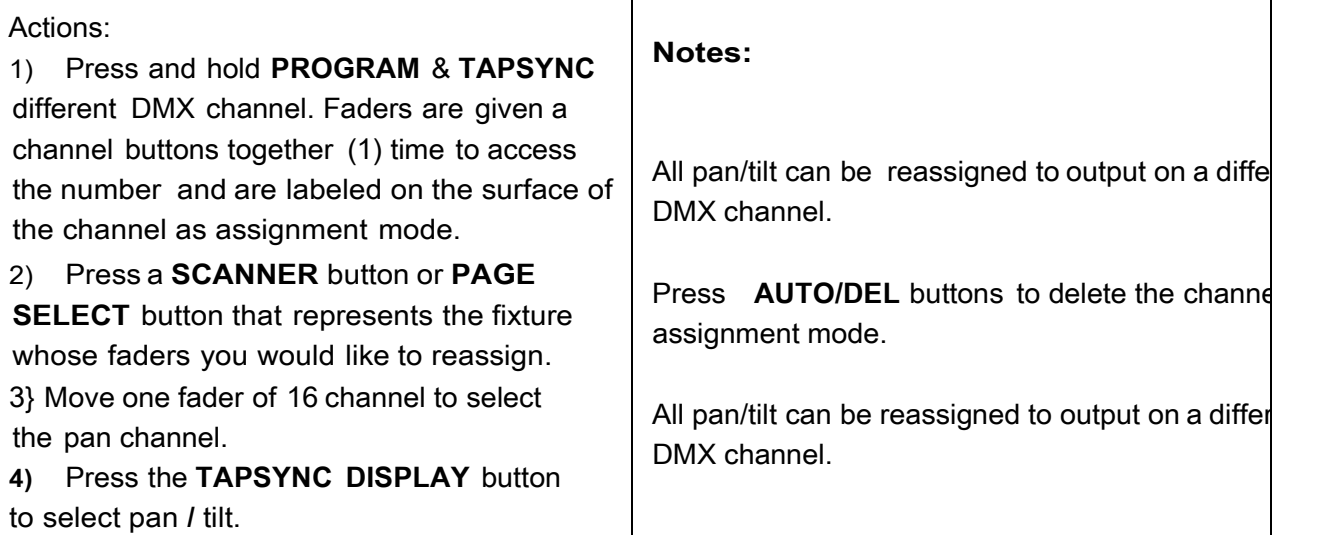

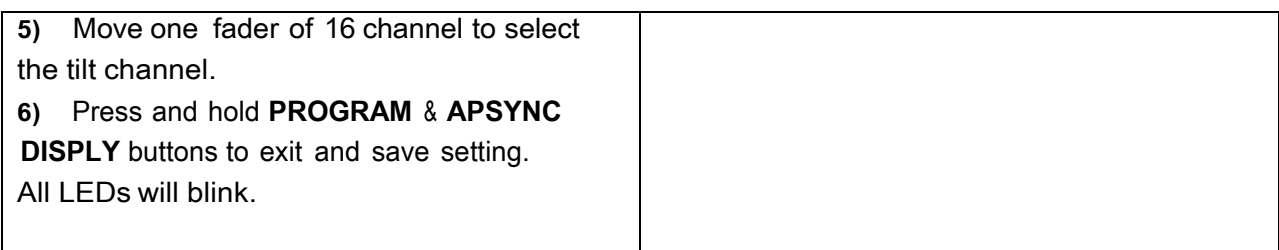

#### **3.1.4** Resetting The System

#### **Warning:**

This will reset the controller to its factory defaults. This will erase all programs and settings.

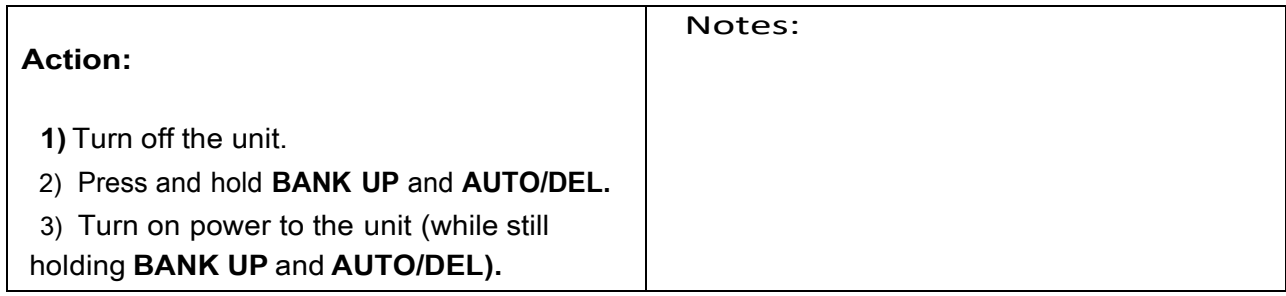

### **3.1.5** Copy Scanner

Example: Copying Scanner 1 into Scanner 2

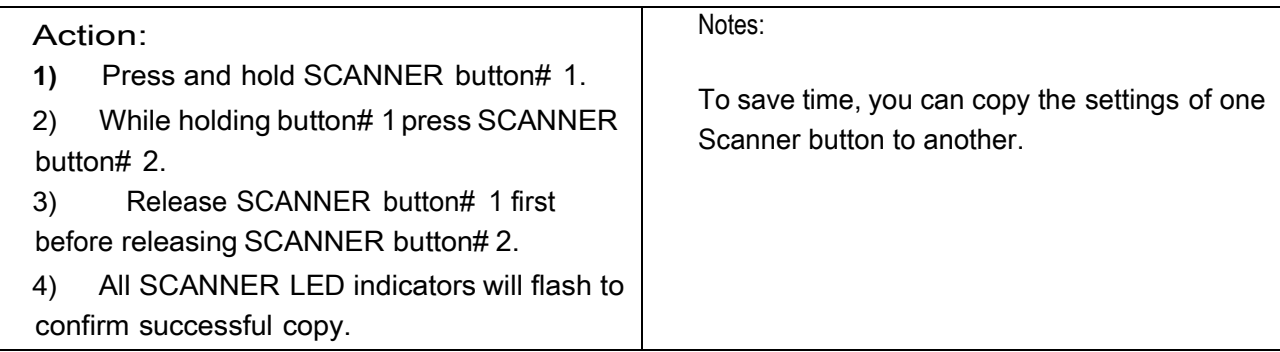

#### 3.1.6 Fade Time Assign

You can choose whether the board's fade time during scene execution is implemented broadly to all output channels or only to the Pan & Tilt movement channels. This is relevant because often you will want gobos and colors to change quickly while not affecting the movement of the light.

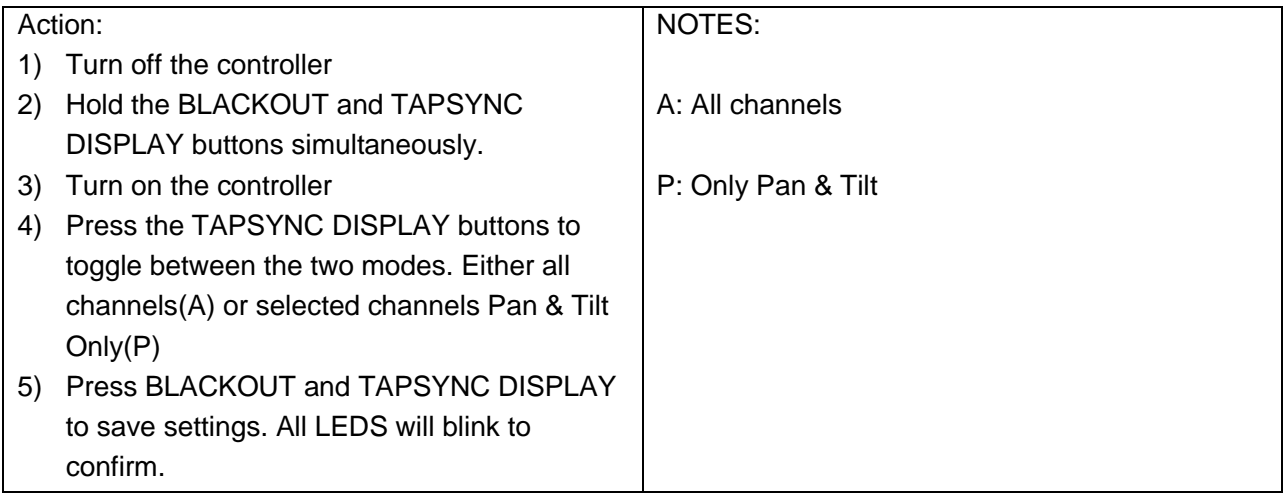

#### 3.2.1 Manual Mode

The manual mode allows direct control of all scanners. You are able to move them and change attributes by using the channel faders.

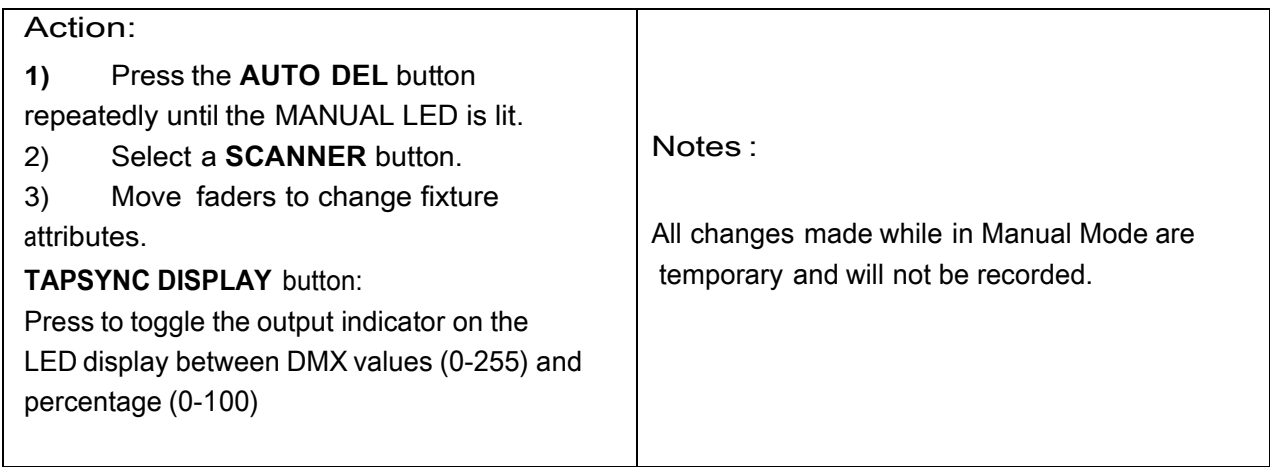

#### **3.2.2 Review Scene Or Chase**

This instruction assumes that you have already recorded scenes and chases on the controller. Otherwise skip section and go to programming.

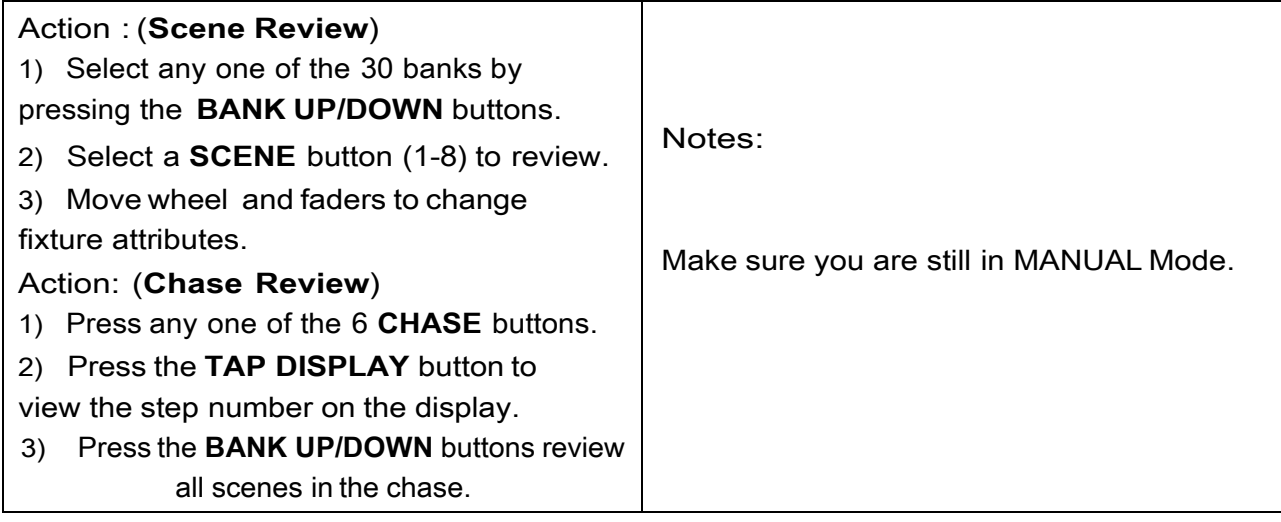

#### 3.3 **Programming**

A program (bank) is a sequence of different scenes (or steps) that will be called up one after another. In the controller 30 programs can be created of 3 scenes in each.

#### 3.3.1 **Entering Program Mode**

1) Press the **Program** button until the LED blinks.

#### 3.3.2 **Create A Scene**

A scene is a static lighting state. Scenes are stored in banks. There are 30 bank memories on the controller and each bank can hold 8 scene memories. The controller can save 240 scenes total.

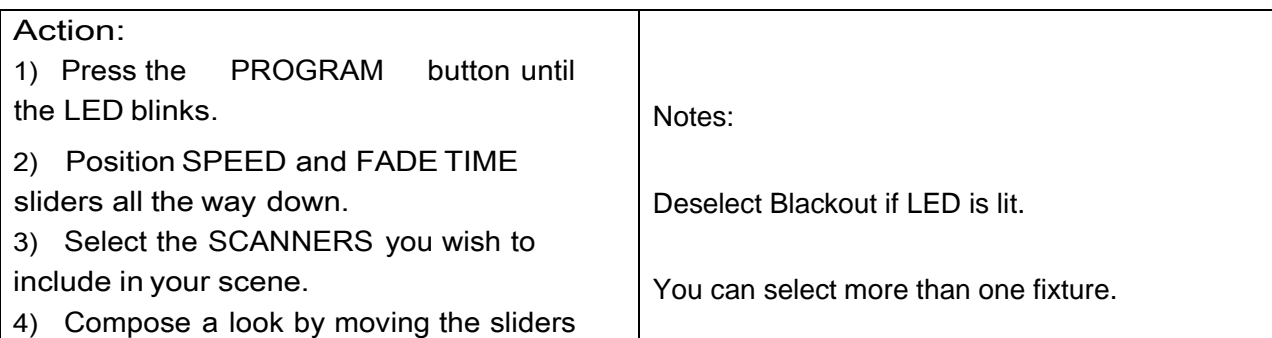

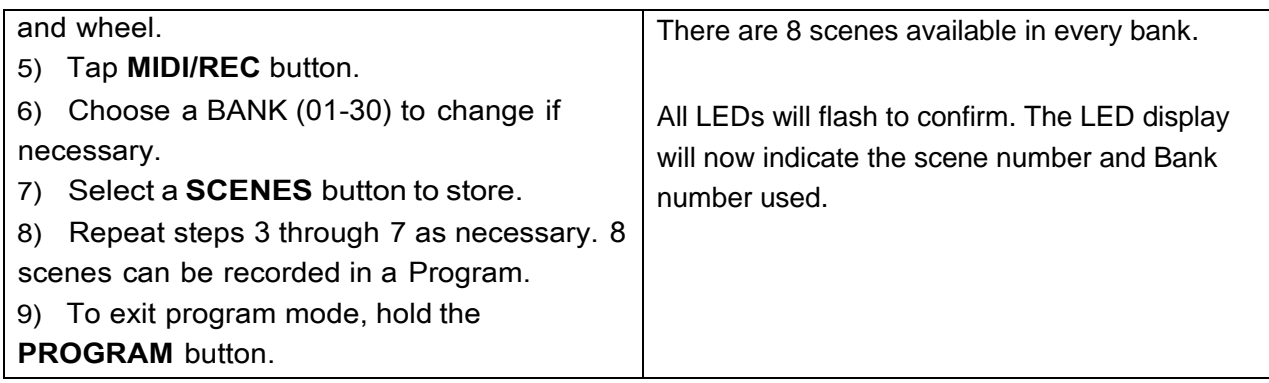

### 3.3.3 Running A Program

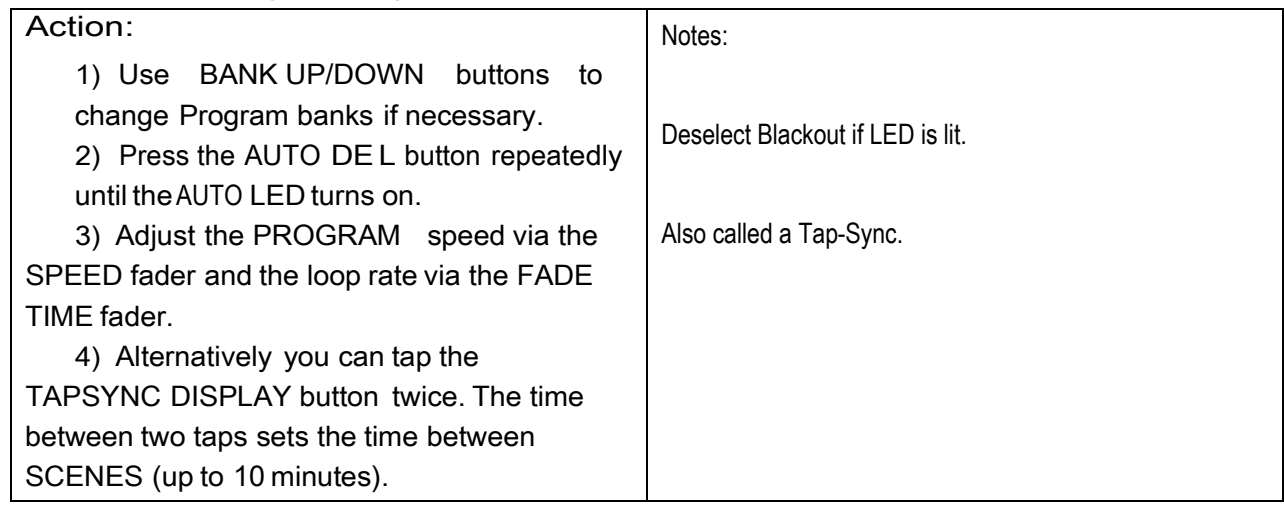

## 3.3.4 Check Program

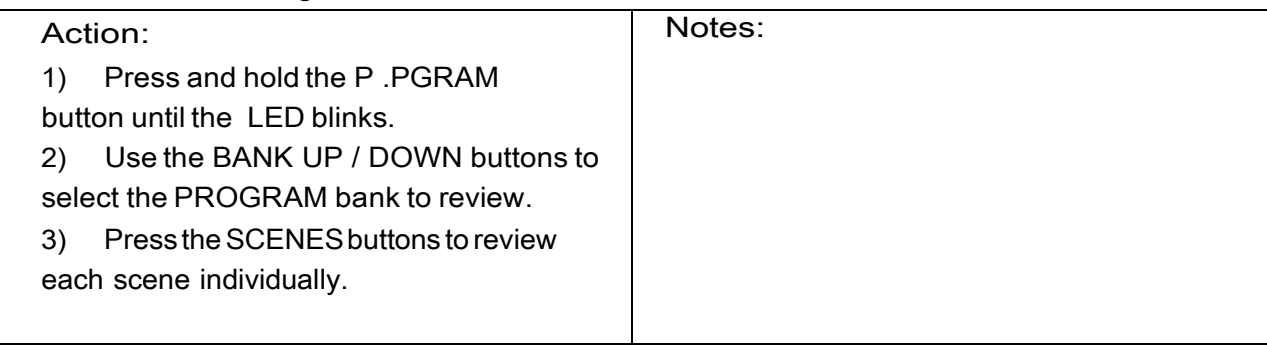

## 3.3.5 Editing A Program

Scenes will need to be modified manually.

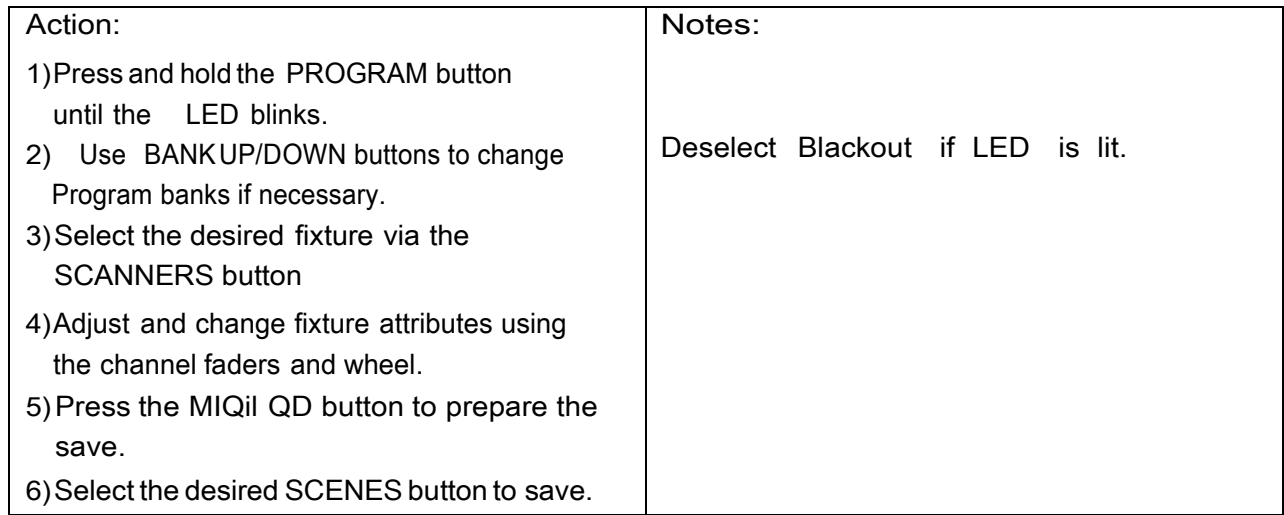

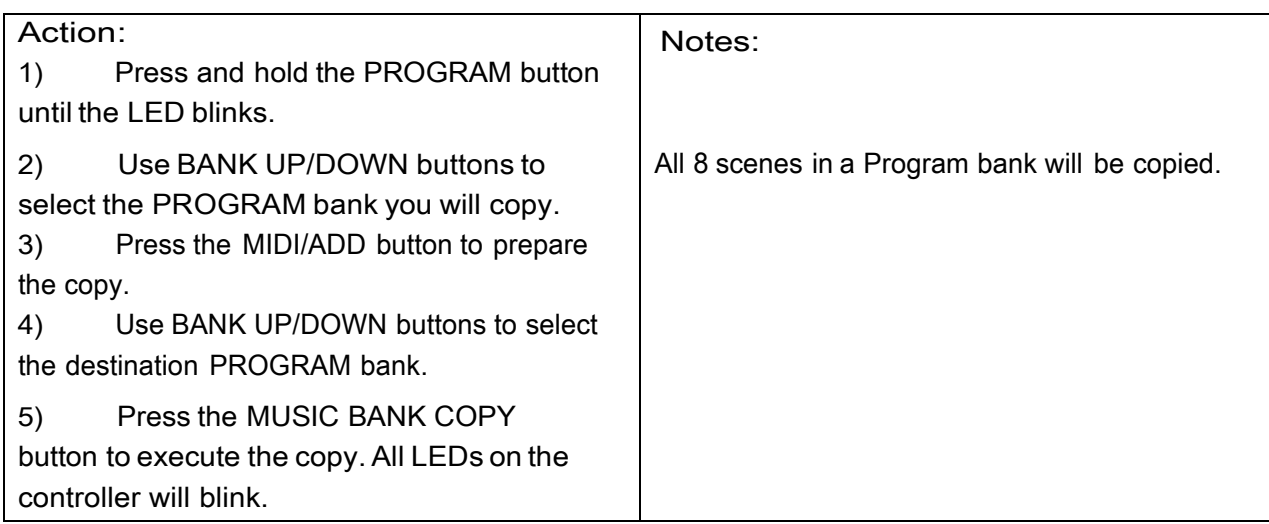

#### 3.4 Chase Programming

A chase is created by using previously created scenes. Scenes become steps in a chase and can be arranged in any order you choose. lt is highly recommended that prior to programming chases for the first time; you delete all chases from memory. See "Delete All Chases" for instructions.

#### 3.4.1 Create A Chase

A Chase can contain 240 scenes as steps. The term steps and scenes are used interchangeably.

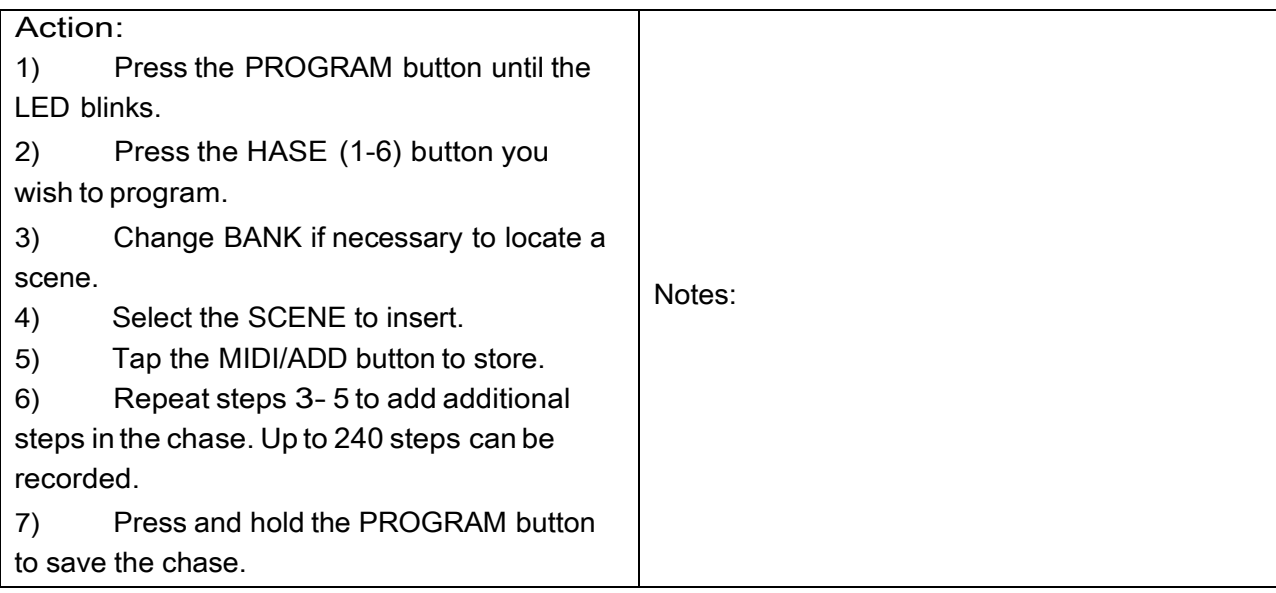

### 3.4.2 Running A Chase

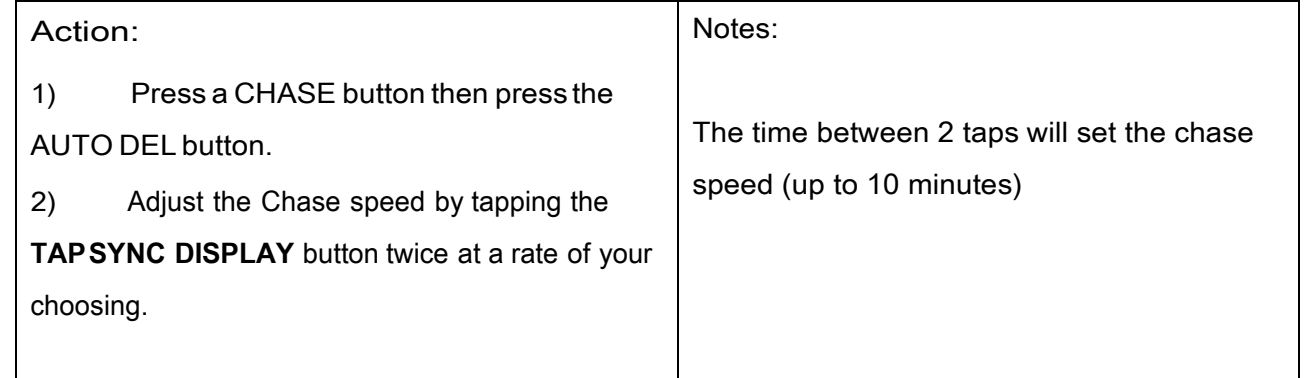

# 3.4.3 Checking A Chase

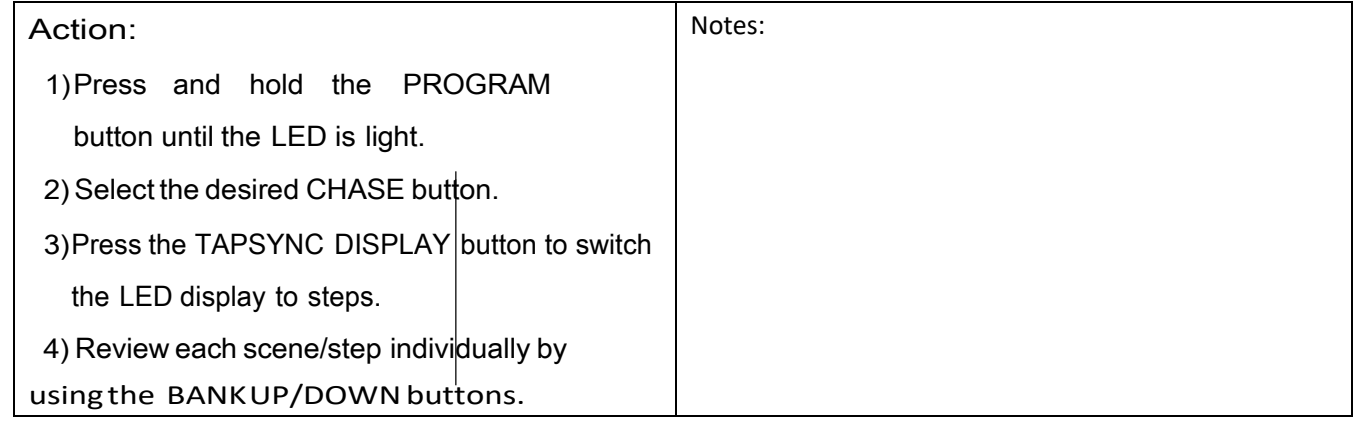

# 3.4.4 Edit Chase (Copy Bank IntoChase)

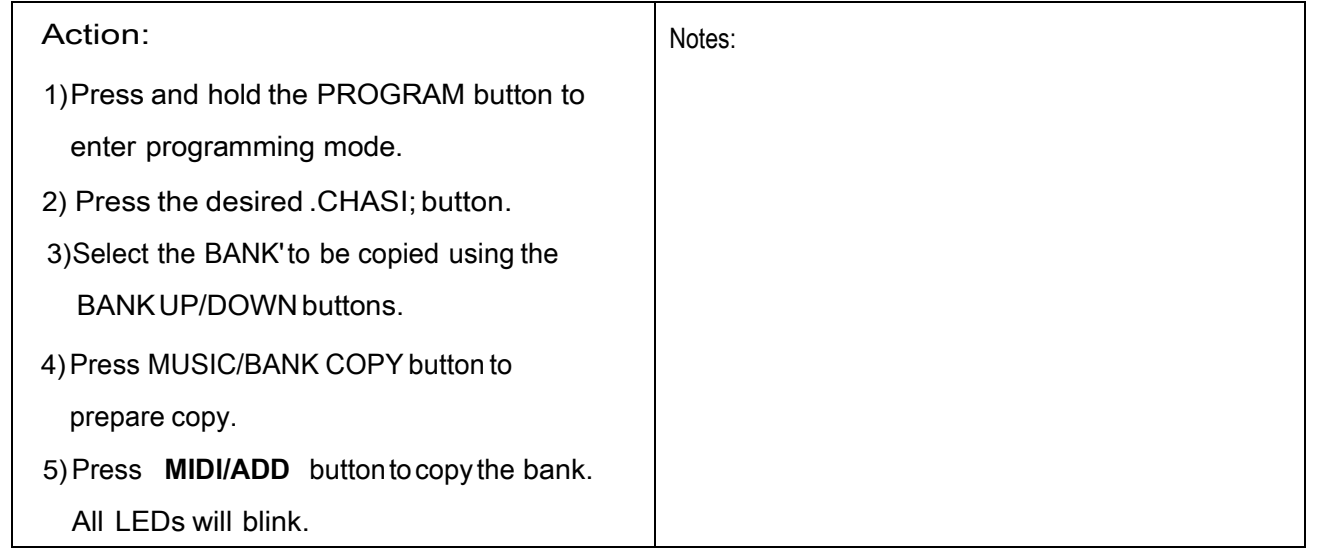

## 3.4.5 Edit Chase (Copy Scene IntoChase)

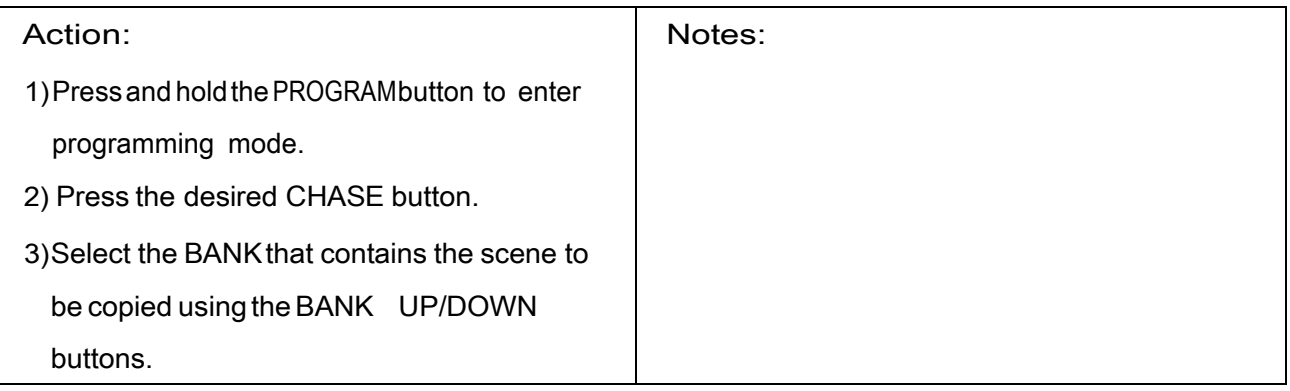

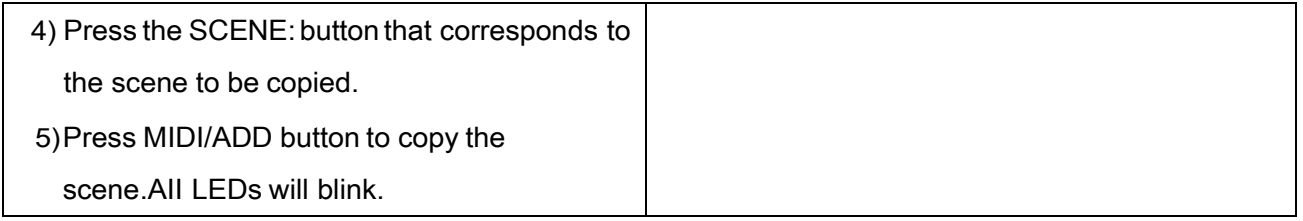

## 3.4.6 Edit Chase (Insert Scene IntoA Chase)

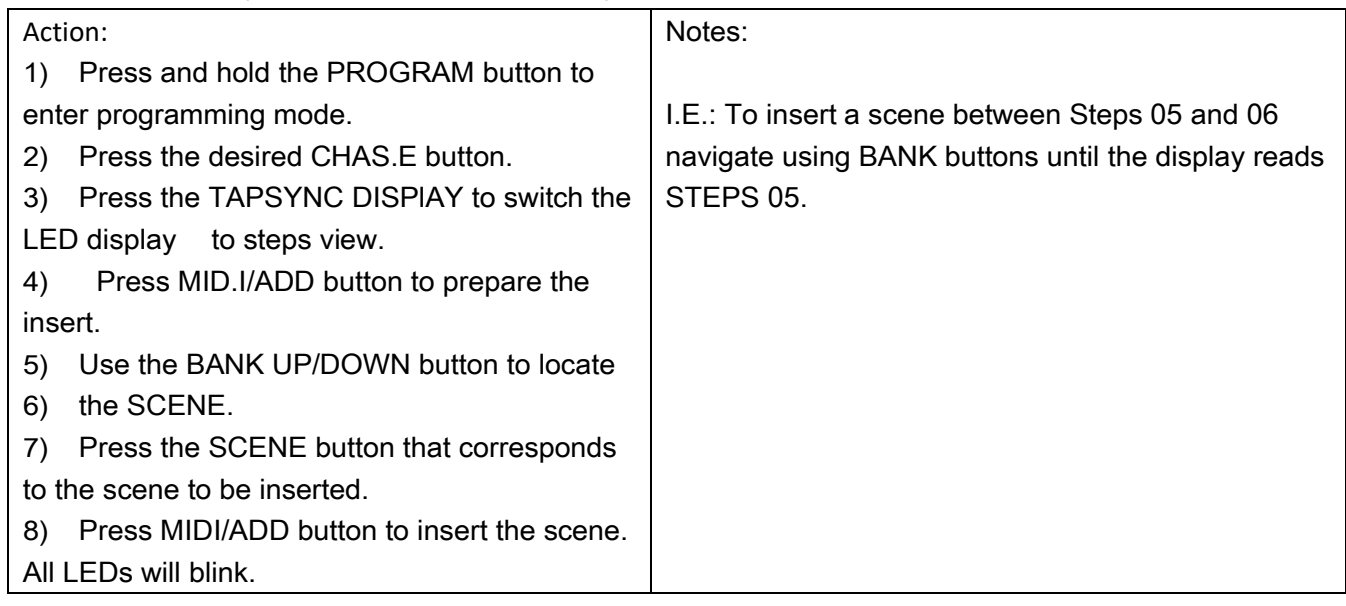

### 3.4.7 DeleteA Scene InA Chase

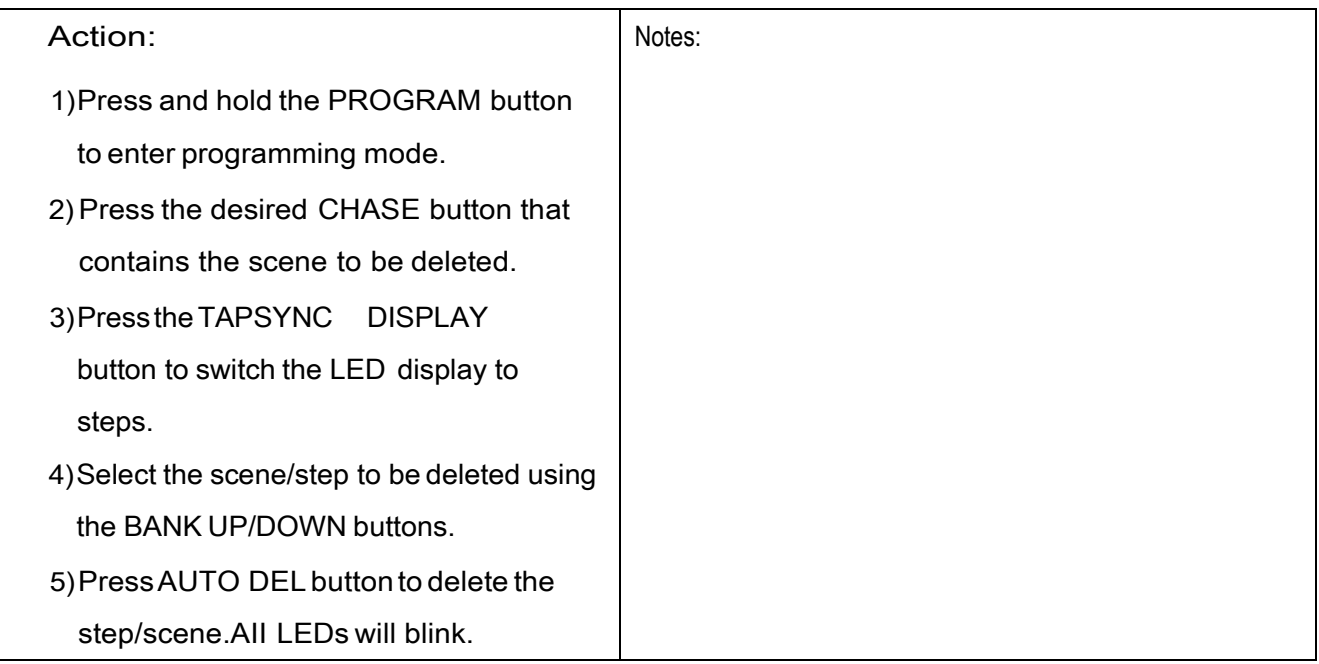

### 3.4.8 Delete A Chase

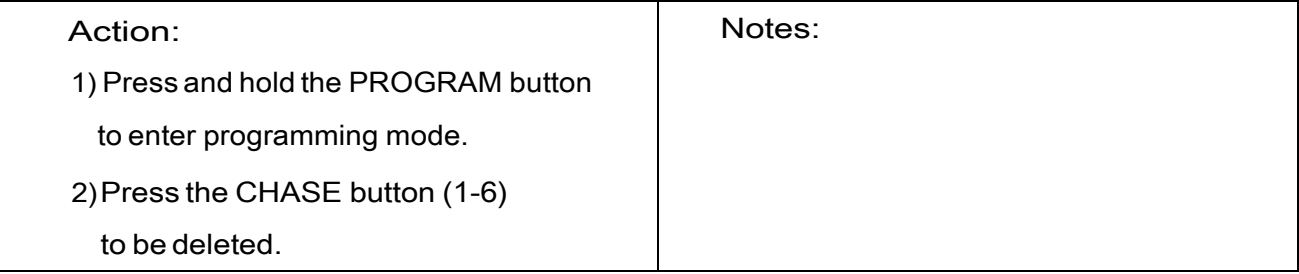

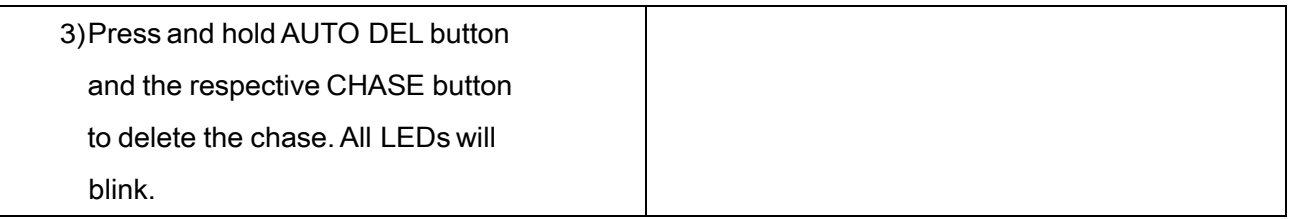

### 3.4.9 Delete All Chase Programs

CAUTION! This procedure will result in irrevocable loss of chase step memory. The individual scenes and programbankswill be preserved.

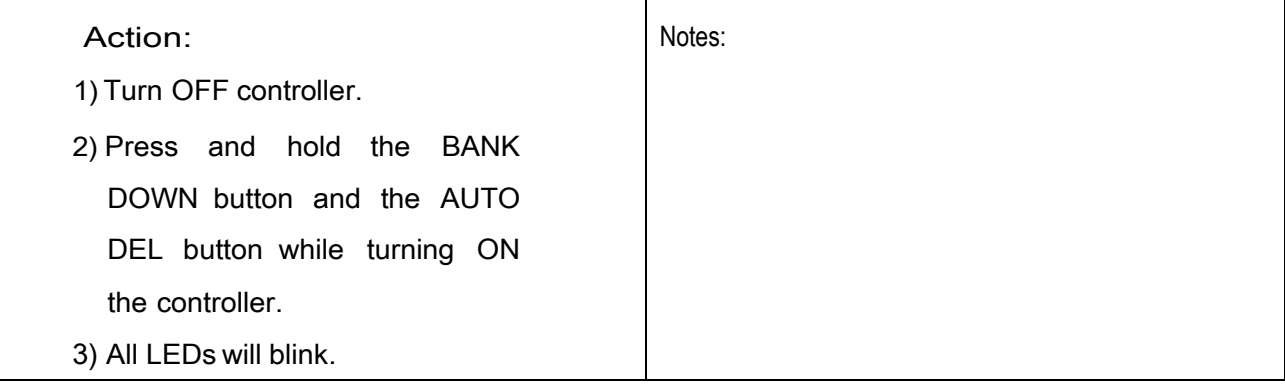

### 3.5 Scene Programming (Steps)

#### 3.5.1 Insert A Scene

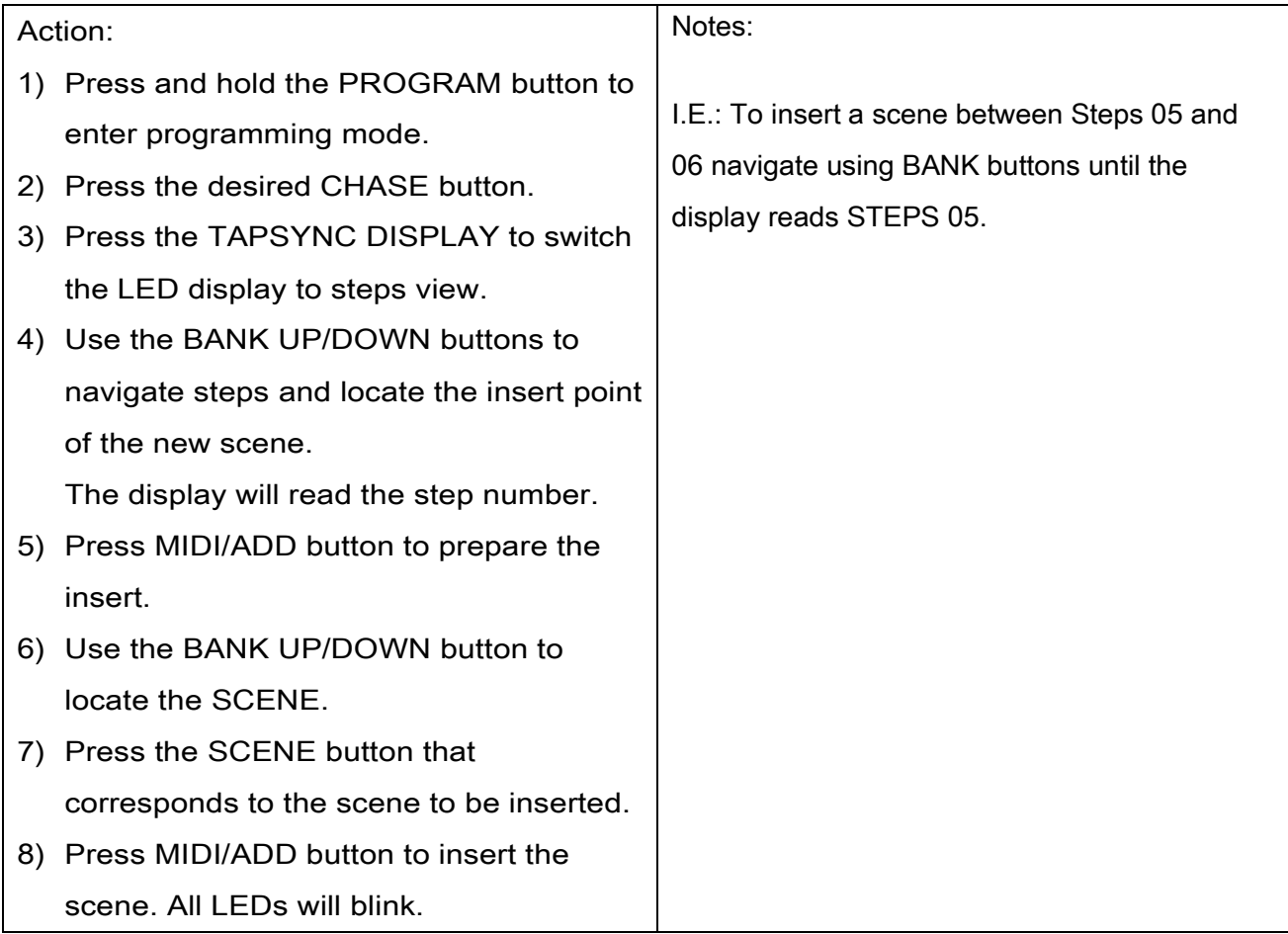

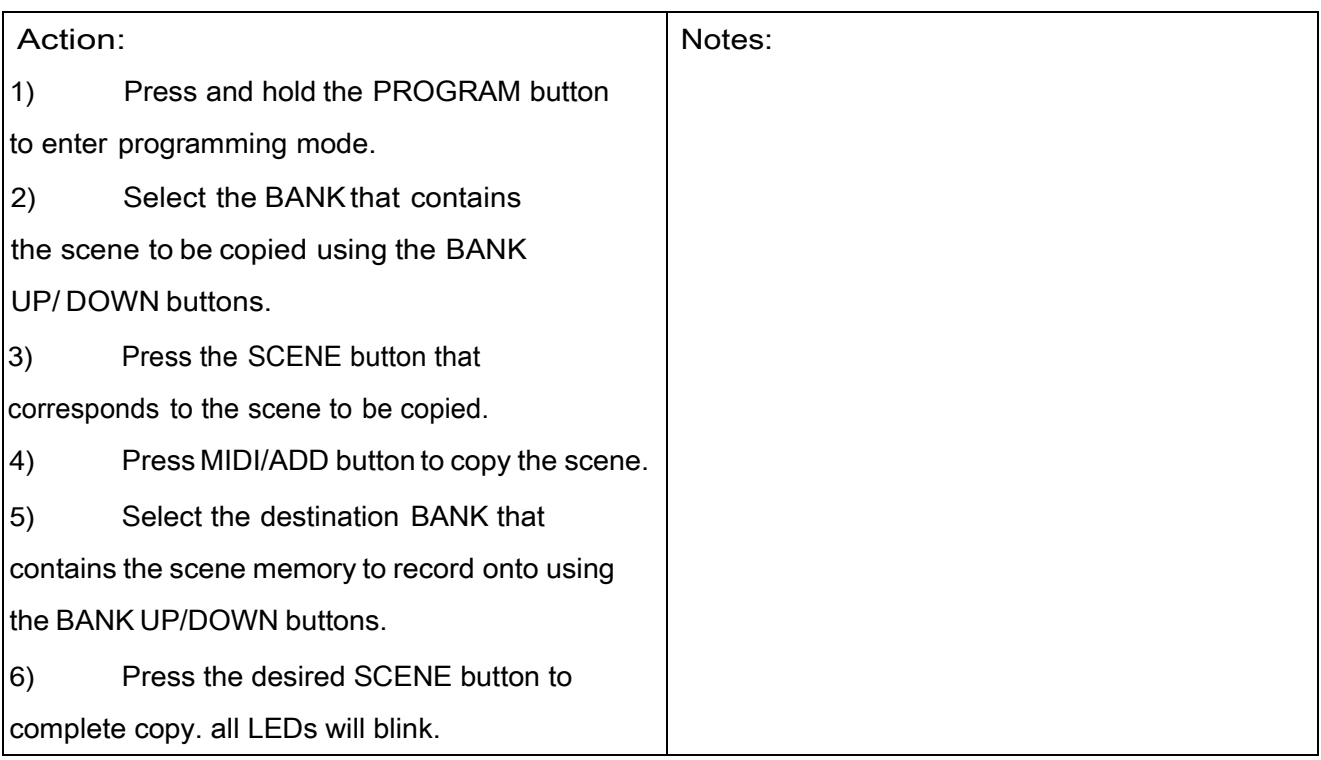

3.5.3 Delete A Scene

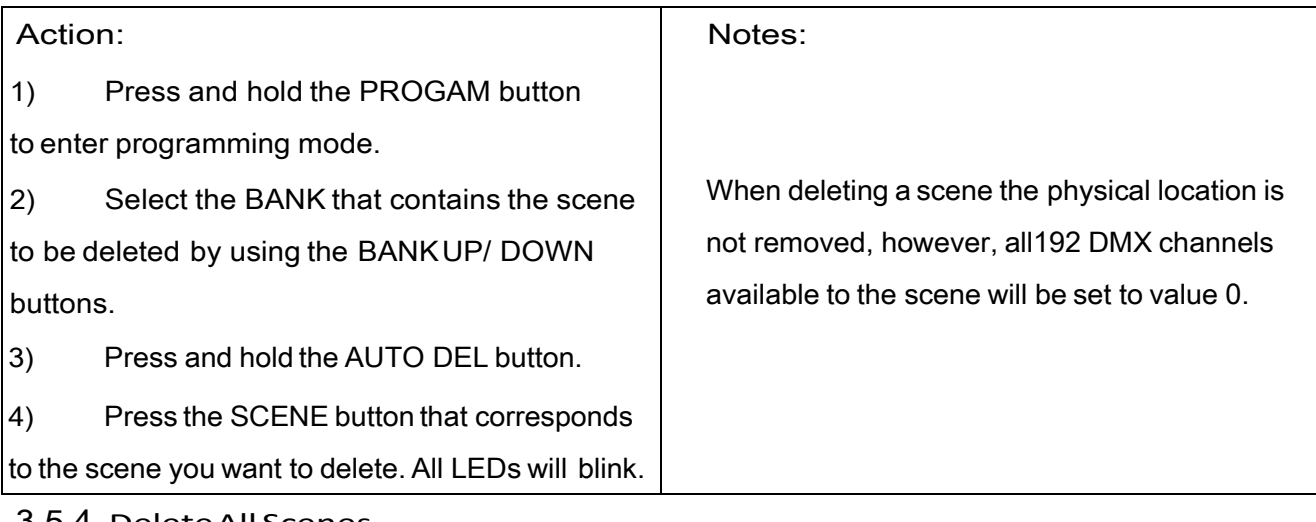

#### 3.5.4 DeleteAll Scenes

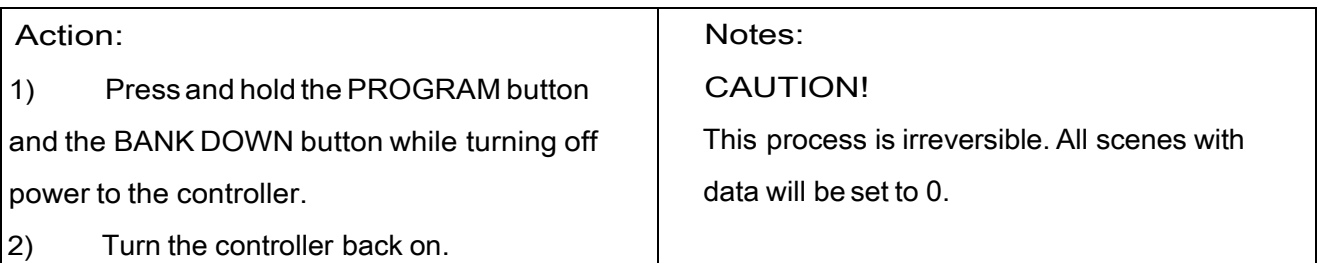

# 3.6 Playback

# 3.6.1 Running InSound-Mode

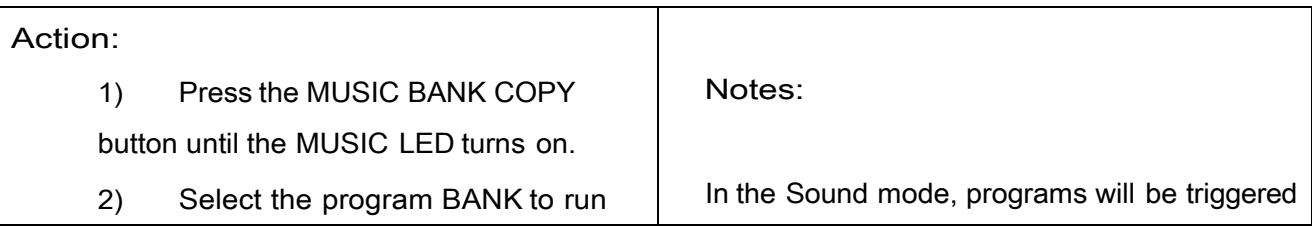

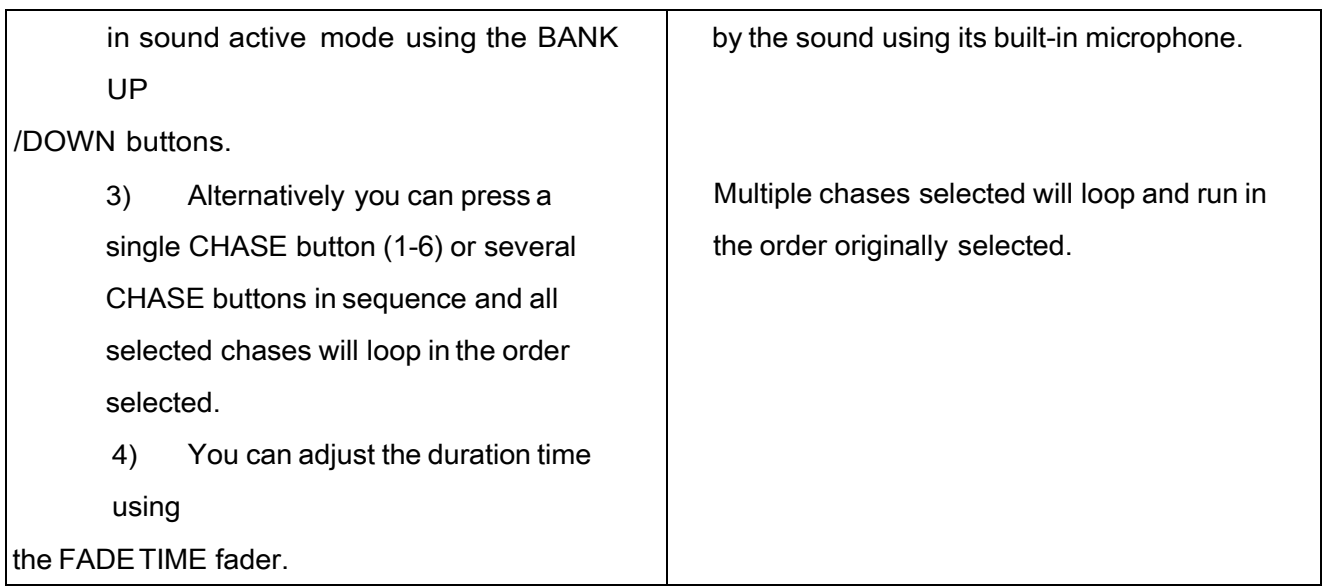

### 3.6.2 Running In Auto-Mode

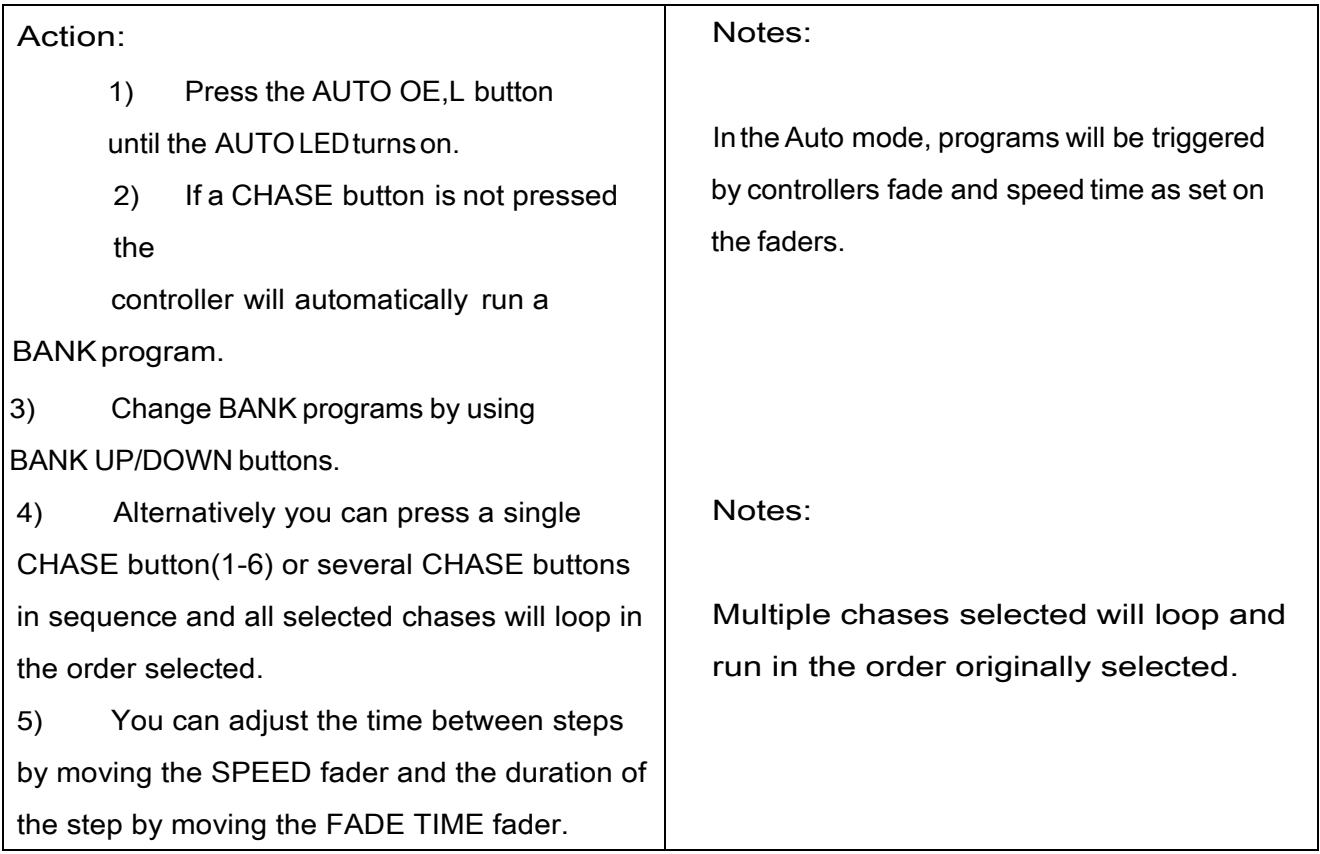

#### 3.6.3 Blackout

The BLACKOUT button brings all lighting output to 0 or OFF.

## 3.7 Midi Operation

The controller will only respond to MIDI commands on the MIDI channel which it is set to full stop.

All MIDI control is performed using Note on commands. All other MIDI instructions are ignored.

To stop a chase, send the blackout on note.

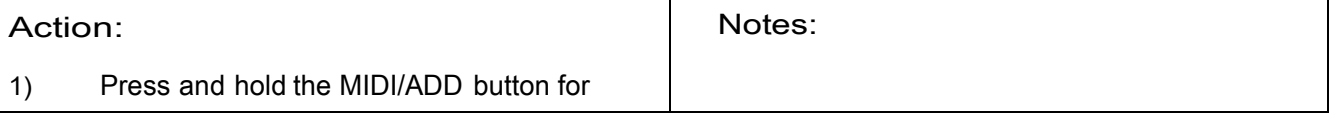

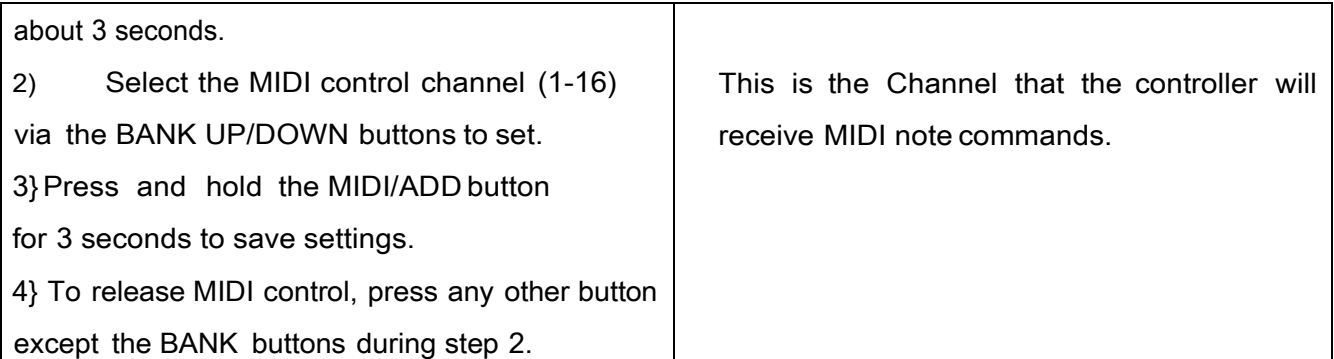

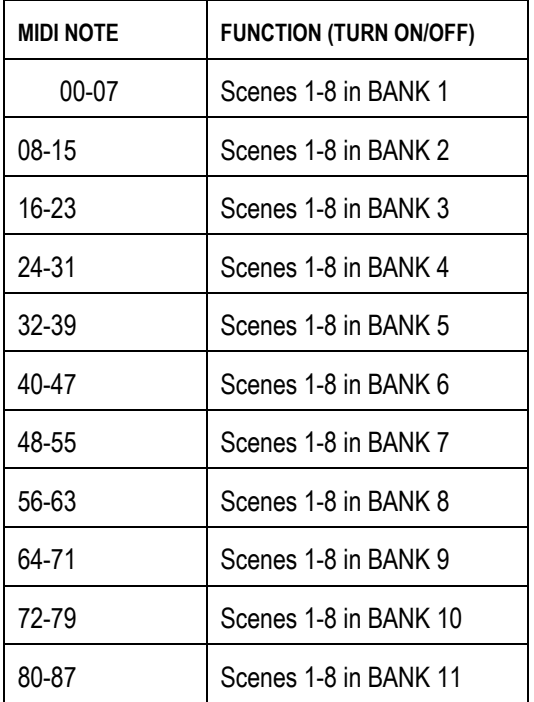

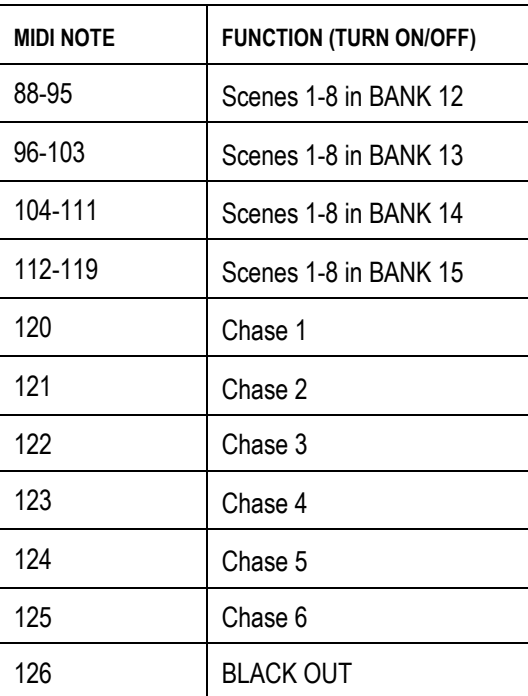

### 4. APPENDIX

#### 4.1 DMX Primer

There are 512 channels in a DMX-512 connection. Channels may be assigned in any manner. A fixture capable of receiving DMX 512 will require one or a number of sequential channels. The user must assign a starting address on the fixture that indicates the first channel reserved in the controller. There are many different types of DMX controllable fixtures and they all may vary in the total number of channels required. Choosing a start address should be plann- ed in advance. Channels should never overlap. If they do, this will result in erratic operation of the fixtures whose starting address is set incorrectly. You can however, control multiple fixtures of the same type using the same starting address as long as the intended result is that of unison movement or operation. In other words, the fixtures will be slaved together and all respond exactly the same.

DMX fixtures are designed to receive data through a serial Daisy Chain. A Daisy Chain connection is where the DATA OUT of one fixture connects to the DATA IN of the next fixture. The order in which the fixtures are connected is not important and has no effect on how a controller communicates to each fixture. Use an order that provides for the easiest and most direct cabling. Connect fixtures using shielded two conductor twisted pair cable with three pin XLR male to female connectors. The shield connection is pirr1,While pin 2 is Data Negative (S-) and pin 3 is Data positive (S+).

#### 4.2 Fixture Linking

Occupation of the XLR-connection:

- 1- Ground
- 2- Signal –
- 3- Signal +

Caution: at the last fixture, the DMX cable has to be terminated with a terminator. Solder a 120R resistor between signal- and signal + into a 3pin XLR plug and plug it is the DMX output of the last fixture.

Inthe Controller mode, at the last fixture in the chain, the DMX output has to be connected with a DMX terminator. This prevents electrical noise from disturbing and corrupting the DMX control signals. The DMX terminator is simply an XLR connector with a 120W (ohm) resistor connected across pins 2and 3, which is then plugged into the output socket on the last projector in the chain. The connections are illustrated below.

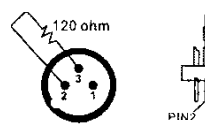

If you wish to connect DMX-controllers with other XLR-outputs, you need to use adapter-cables.

#### 4.3 DMX Dipswitch Quick Reference Chart

#### **4.4 Technical Specifications**

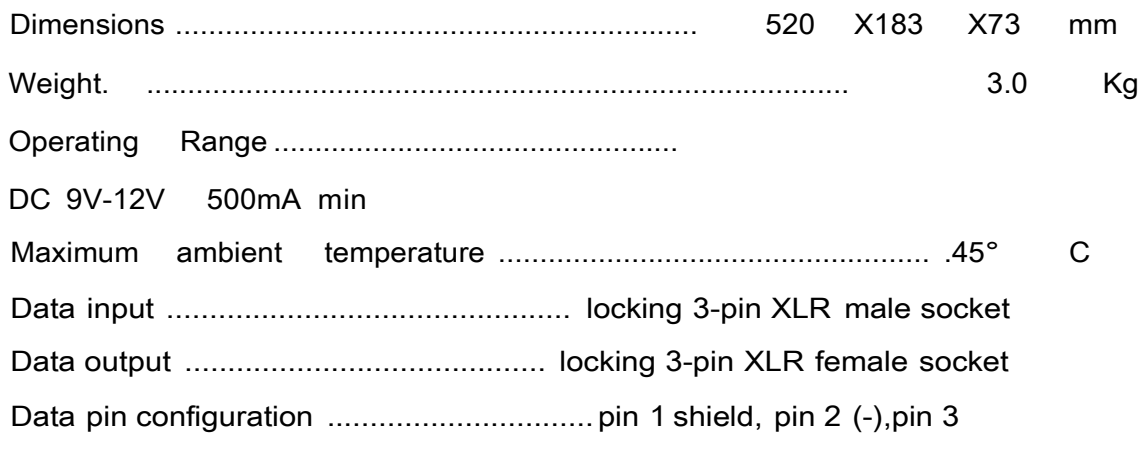